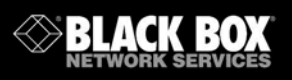

**10BASE-T/100BASE-TX G.SHDSL Two-Wire Extender/NTU**

**Extend corporate LAN-to-WAN communications at higher speeds or at a longer distance.**

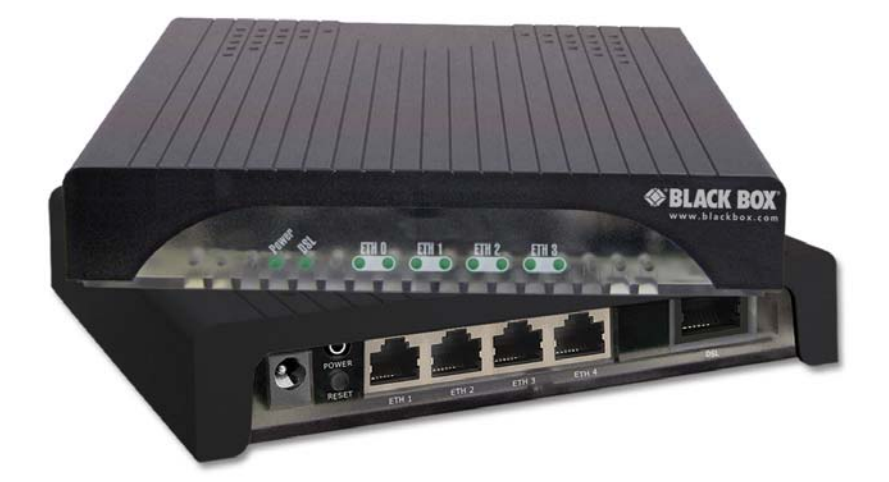

Customer Support **Information** 

Order toll-free in the U.S.: Call 877-877-BBOX (outside U.S. call 724-746-5500) FREE technical support 24 hours a day, 7 days a week: Call 724-746-5500 or fax<br>The echnical support 24 hours a day, 7 days a week: Call 724-746-5500 or fax<br>T24-746-0746 • Mailing address: Black Box Corporation, 1000 Park D PA 15055-1018 · Web site: www.blackbox.com · E-mail: info@blackbox.com

# **TABLE OF CONTENTS**

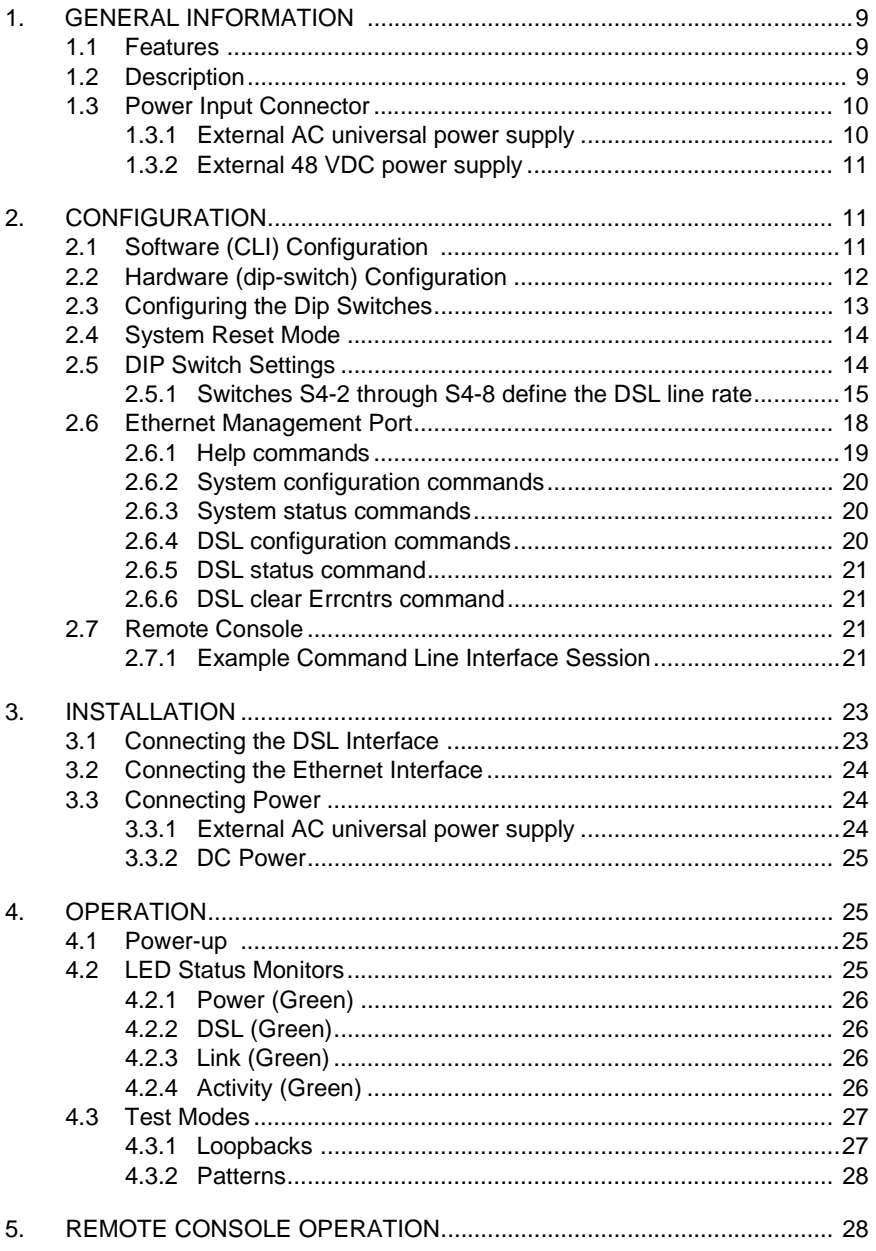

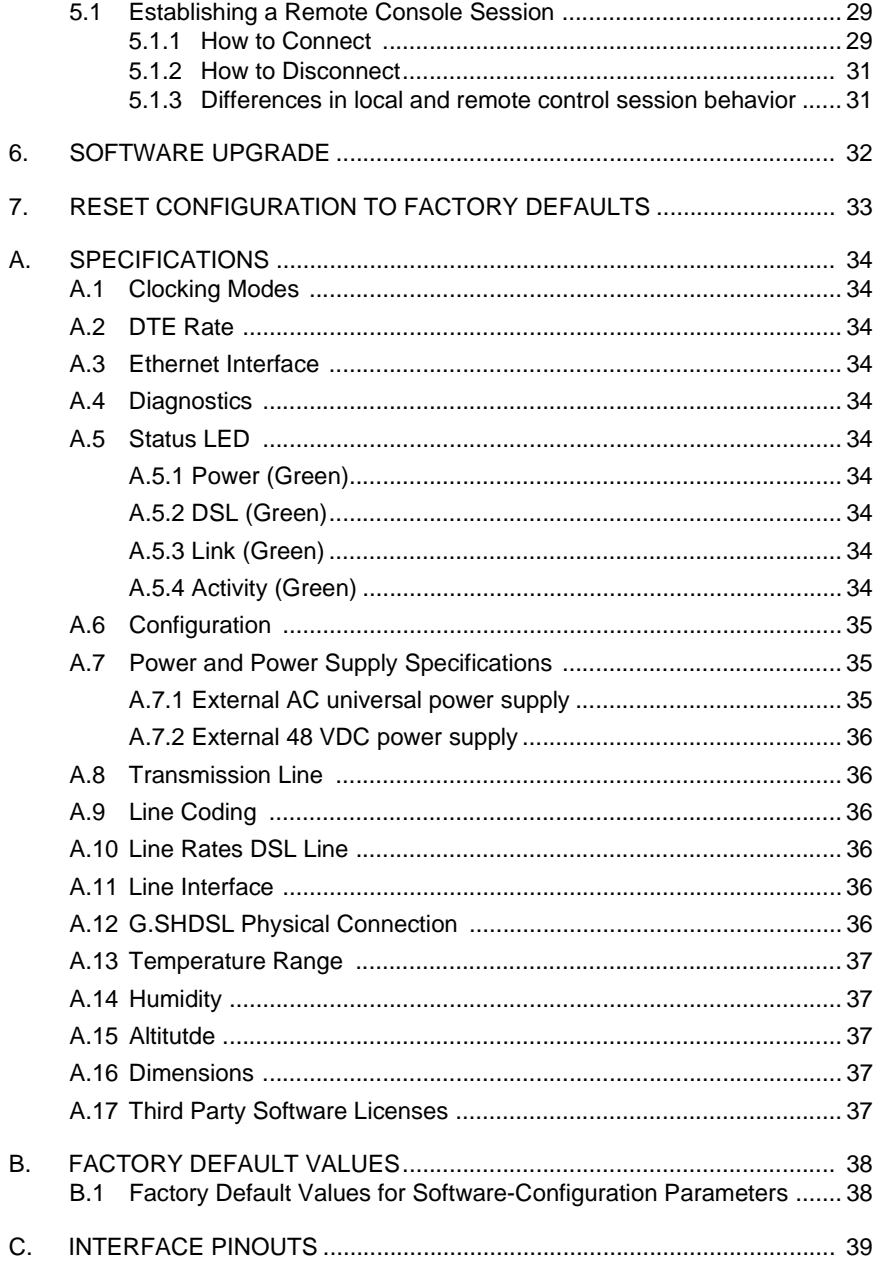

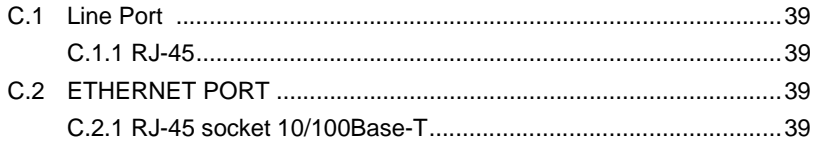

# **RADIO FREQUENCY INTERFERENCE STATEMENTS**

### **FEDERAL COMMUNICATIONS COMMISSION AND INDUSTRY CANADA RADIO FREQUENCY INTERFERENCE STATEMENTS**

This equipment generates, uses, and can radiate radio-frequency energy, and if not installed and used properly, that is, in strict accordance with the manufacturer's instructions, may cause interference to radio communication. It has been tested and found to comply with the limits for a Class A computing device in accordance with the specifications in Subpart B of Part 15 of FCC rules, which are designed to provide reasonable protection against such interference when the equipment is operated in a commercial environment. Operation of this equipment in a residential area is likely to cause interference, in which case the user at his own expense will be required to take whatever measures may be necessary to correct the interference.

Changes or modifications not expressly approved by the party responsible for compliance could void the user's authority to operate the equipment.

This digital apparatus does not exceed the Class A limits for radio noise emission from digital apparatus set out in the Radio Interference Regulation of Industry Canada.

Le présent appareil numérique n'émet pas de bruits radioélectriques dépassant les limites applicables aux appareils numériques de la classe A prescrites dans le Règlement sur le brouillage radioélectrique publié par Industrie Canada.

# **INSTRUCCIONES DE SEGURIDAD**

### **(Normas Oficiales Mexicanas Electrical Safety Statement)**

- 4. Todas las instrucciones de seguridad y operación deberán ser leídas antes de que el aparato eléctrico sea operado.
- 5. Las instrucciones de seguridad y operación deberán ser guardadas para referencia futura.
- 6. Todas las advertencias en el aparato eléctrico y en sus instrucciones de operación deben ser respetadas.
- 7. Todas las instrucciones de operación y uso deben ser seguidas.
- 8. El aparato eléctrico no deberá ser usado cerca del agua—por ejemplo, cerca de la tina de baño, lavabo, sótano mojado o cerca de una alberca, etc..
- 9. El aparato eléctrico debe ser usado únicamente con carritos o pedestales que sean recomendados por el fabricante.
- 10.El aparato eléctrico debe ser montado a la pared o al techo sólo como sea recomendado por el fabricante.
- 11.Servicio—El usuario no debe intentar dar servicio al equipo eléctrico más allá a lo descrito en las instrucciones de operación. Todo otro servicio deberá ser referido a personal de servicio calificado.
- 12.El aparato eléctrico debe ser situado de tal manera que su posición no interfiera su uso. La colocación del aparato eléctrico sobre una cama, sofá, alfombra o superficie similar puede bloquea la ventilación, no se debe colocar en libreros o gabinetes que impidan el flujo de aire por los orificios de ventilación.
- 13.El equipo eléctrico deber ser situado fuera del alcance de fuentes de calor como radiadores, registros de calor, estufas u otros aparatos (incluyendo amplificadores) que producen calor.
- 14.El aparato eléctrico deberá ser connectado a una fuente de poder sólo del tipo descrito en el instructivo de operación, o como se indique en el aparato.
- 15.Precaución debe ser tomada de tal manera que la tierra fisica y la polarización del equipo no sea eliminada.
- 16.Los cables de la fuente de poder deben ser guiados de tal manera que no sean pisados ni pellizcados por objetos colocados sobre o contra ellos, poniendo particular atención a los contactos y receptáculos donde salen del aparato.
- 17.El equipo eléctrico debe ser limpiado únicamente de acuerdo a las recomendaciones del fabricante.
- 18.En caso de existir, una antena externa deberá ser localizada lejos de las lineas de energia.
- 19.El cable de corriente deberá ser desconectado del cuando el equipo no sea usado por un largo periodo de tiempo.
- 20.Cuidado debe ser tomado de tal manera que objectos liquidos no sean derramados sobre la cubierta u orificios de ventilación.
- 21.Servicio por personal calificado deberá ser provisto cuando:
	- A. El cable de poder o el contacto ha sido dañado; u
	- B. Objectos han caído o líquido ha sido derramado dentro del aparato; o
	- C. El aparato ha sido expuesto a la lluvia; o
	- D. El aparato parece no operar normalmente o muestra un cambio en su desempeño; o
	- E. El aparato ha sido tirado o su cubierta ha sido dañada.

# **SAFETY WHEN WORKING WITH ELECTRICITY**

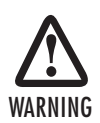

**• This device contains no user serviceable parts. This device can only be repaired by qualified service personnel.**

**• Do not open the device when the power cord is connected. For systems without a power switch and without an external power adapter, line voltages are present within the device when the power cord is connected.**

**• For devices with an external power adapter, the power adapter shall be a listed Limited Power Source. The mains outlet that is utilized to power the device shall be within 10 feet (3 meters) of the device, shall be easily accessible, and protected by a circuit breaker in compliance with local regulatory requirements.**

**• For AC powered devices, ensure that the power cable used meets all applicable standards for the country in which it is to be installed.**

**• For AC powered devices which have 3 conductor power plugs (L1, L2 & GND or Hot, Neutral & Safety/Protective Ground), the wall outlet (or socket) must have an earth ground.**

**• For DC powered devices, ensure that the interconnecting cables are rated for proper voltage, current, anticipated temperature, flammability, and mechanical serviceability.**

**• WAN, LAN & PSTN ports (connections) may have hazardous voltages present regardless of whether the device is powered ON or OFF. PSTN relates to interfaces such as telephone lines, FXS, FXO, DSL, xDSL, T1, E1, ISDN, Voice, etc. These are known as "hazardous network voltages" and to avoid electric shock use caution when working near these ports. When disconnecting cables for these ports, detach the far end connection first.**

**• Do not work on the device or connect or disconnect cables during periods of lightning activity.** 

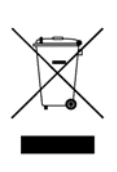

**In accordance with the requirements of council directive 2002/96/EC on Waste of Electrical and Electronic Equipment (WEEE), ensure that at end-of-life you separate this product from other waste and scrap and deliver to the WEEE collection system in your country for recycling.**

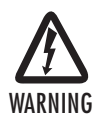

**This device contains no user serviceable parts. This device can only be repaired by qualified service personnel.**

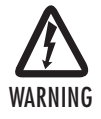

**This device is NOT intended nor approved for connection to the PSTN. It is intended only for connection to customer premise equipment.**

**Electrostatic Discharge (ESD) can damage equipment and impair electrical circuitry. It occurs when electronic printed circuit cards are improperly handled and can result in complete or intermittent failures. Do the following to prevent ESD:**

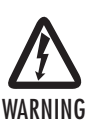

**• Always follow ESD prevention procedures when removing and replacing cards.**

**• Wear an ESD-preventive wrist strap, ensuring that it makes good skin contact. Connect the clip to an unpainted surface of the chassis frame to safely channel unwanted ESD voltages to ground.**

**• To properly guard against ESD damage and shocks, the wrist strap and cord must operate effectively. If no wrist strap is available, ground yourself by touching the metal part of the chassis.**

# <span id="page-9-0"></span>**1. GENERAL INFORMATION**

Thank you for your purchase of this Black Box product. This product has been thoroughly inspected and tested and is warranted for one year for parts and labor. If any questions or problems arise during installation or use of this product, contact Black Box Technical Support at 724-746-5500 or info@blackbox.com.

## <span id="page-9-1"></span>**1.1 FEATURES**

- Symmetrical high data-rate DSL (G.SHDSL)
- Data rates up to 5.69 Mbps
- 10/100 Ethernet port for management and configuration
- Plug 'n' Play for easy installations
- Interoperable with other Black Box G.SHDSL modems
- Configurable as remote (CP) units
- Configurable as central (CO) units to operate back-to-back
- Front-panel status indicators
- CE marked

# <span id="page-9-2"></span>**1.2 DESCRIPTION**

The Black Box LB510A-R2 G.SHDSL provides high-speed 2-wire 2-wire connectivity to ISPs, PTTs, and enterprise environments using Symmetrical High-data-rate Digital Subscriber Line (G.SHDSL) technology.

As a symmetric DSL CPE, DSL offers the same data rates in both directions over a single pair of regular twisted pair lines using TC-PAM modulation. Line connection is made with an RJ-45 jack. Standard versions of LB510A-R2 are powered by an 100/230 VAC (Universal) supply. The CPE features externally-accessible DIP switches, loopback diagnostics and remote-management capabilities via in-band management.

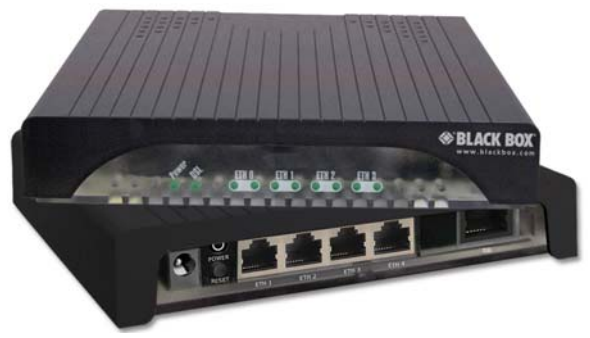

 **Figure 1.** LB510A-R2

# <span id="page-10-0"></span>**1.3 POWER INPUT CONNECTOR**

The LB510A-R2 comes with an AC or DC power supply. (See [Appendix](#page-35-1) A.7 on [page](#page-35-1) 36.)

The power connection to the CPE is a 2.5 mm barrel receptacle with the center conductor positive (see figure 2).

• Rated voltage: 5 VDC

Rated current: 1 A

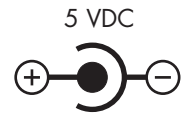

 **Figure 2.** Power connection barrel receptacle 5 VDC diagram

## <span id="page-10-1"></span>1.3.1 External AC universal power supply

- Output from power supply: 5 VDC, 2 A
- Input to power supply: universal input 100-240 VAC 50/60 Hz 0.3A

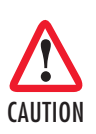

**The external AC adaptor shall be a listed limited power source that incorporates a disconnect device and shall be positioned within easy reach of the operator. Ensure that the AC power cable meets all applicable standards for the country in which it is to be installed, and that it is connected to a wall outlet which has earth ground.**

### <span id="page-11-0"></span>1.3.2 External 48 VDC power supply

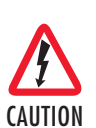

**The external DC adaptor shall be a listed limited power source that incorporates a disconnect device and shall be positioned within easy reach of the operator. The interconnecting cables shall be rated for the proper voltage, current, anticipated temperature,**  flammability, and mechanical serviceability.

#### **Input:**

- Rated voltage: 36–60 VDC
- Rated current: 0.25 A DC
- 3-pin locking connector, 3.5 mm pitch
- Transient over-voltage protection, 100VDC at 2 ms

#### **Output:**

- Rated voltage:  $5 \text{ VDC} \pm 5\%$ ,  $5 \text{W}$
- Rated current; 1 A DC
- 6-inch cable terminated with 2.5 mm barrel plug, center positive

# <span id="page-11-1"></span>**2. CONFIGURATION**

You can configure the LB510A-R2 using the software configuration via the command line interface (CLI), or through the hardware configuration via DIP switches.

# <span id="page-11-2"></span>**2.1 SOFTWARE (CLI) CONFIGURATION**

To use the software configuration, you must set the *S4* (Rate) DIP switches to the *OFF* position before powering up the LB510A-R2. When it is set for software-configuration mode, the device will read any configuration data previously saved to FLASH memory during system power-up. If no configuration data was previously saved to FLASH, then the LB510A-R2 will load the factory-default configuration from FLASH memory. After power-up, you may use console commands or the Embedded Operations Channel (EOC) to modify the configuration parameters.

# <span id="page-11-3"></span>**2.2 HARDWARE (DIP-SWITCH) CONFIGURATION**

To use DIP-switch configuration you must first set the DIP switches to a position other than all *OFF* or all *ON before* powering-up the LB510A-R2. When all the DIP switches are set to any position other than all *OFF* or all *ON,* the LB510A-R2 will operate in hardware (DIP-switch)-configuration mode. In DIP-switch-configuration mode the device will read the DIP-switch settings during system startup and configure itself according to the switch settings. Once you power-up the LB510A-R2 in DIP-switch mode, it will operate in DIP-switch mode until powered down. When operating in DIPswitch mode you cannot change any configuration settings:

- Changing the DIP switch settings while the device is running requires the **dsl start** command.
- If you attempt to modify the configuration by issuing console commands, the device will not execute your commands- except for the **dsl start** command and the **show** commands. Instead, the LB510A-R2 will respond with a message indicating the device is operating in DIP-switch-configuration mode.
- If you attempt to modify any configuration parameters via the EOC (by changing (EOC variables), the LB510A-R2 will not execute your changes.

The table below lists the LB510A-R2's configurable parameter.

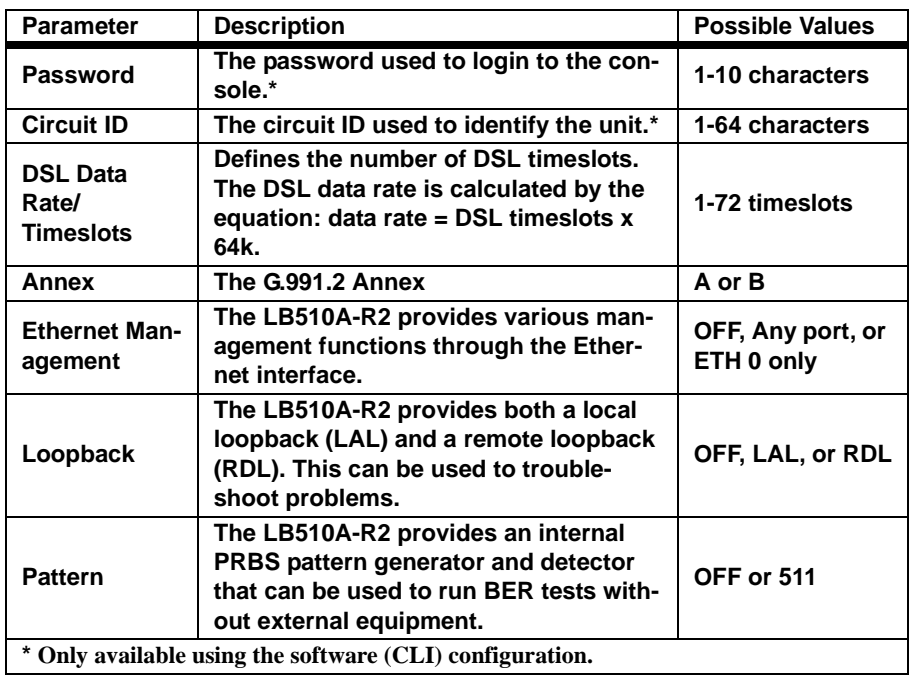

**Table 1:** LB510A-R2 configurable parameters

# <span id="page-13-0"></span>**2.3 CONFIGURING THE DIP SWITCHES**

The LB510A-R2 is equipped with three sets of DIP switches, which you can use to configure the modem for a broad range of applications. This section describes switch locations and discusses the configuration options available.

*NOTE: By default, the LB510A-R2's DIP switches are all set to "OFF" so the CPE can*  be configured via G.SHDSL.bis EFM DSLAM. If that is how you will be configuring the *CPE, skip ahead to section "Ethernet Management Port" on [page](#page-18-0) 19. Otherwise, read the following sections to manually configure the DIP switch settings.*

The three sets of DIP switches are externally accessible from the underside of the LB510A-R2 (see Figure 3).

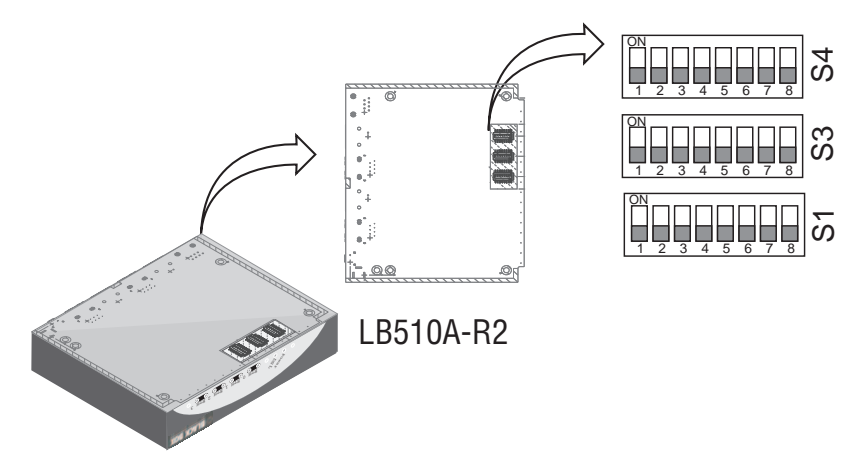

 **Figure 3.** Underside of LB510A-R2 showing location of DIP switches

The three sets of DIP switches on the underside of the LB510A-R2 are referred to as *S1*, *S3* and *S4*. For basic **configuration**, use DIP switch **S1**. For **testing** the LB510A-R2, use DIP switch **S3**. To configure the **rate**, use DIP switch **S4**. This figure shows the DIP switch orientation, with respect to *ON* and *OFF* positions, is consistent for all switches.

# <span id="page-14-0"></span>**2.4 SYSTEM RESET MODE**

To enter system reset mode, turn the *S1-1 DIP* switch to the *ON* position and power cycle the unit. For information on how to upgrade the software, refer to section 6 "Software Upgrade" on [page](#page-32-0) 33. For more information on applying factory default configuration to the LB510A-R2, refer to section 7 "Reset configuration to factory defaults" on [page](#page-33-0) 34.

# <span id="page-14-1"></span>**2.5 DIP SWITCH SETTINGS**

You can configure the LB510A-R2 by setting the DIP switches to the desired positions *before* you power up the device. If the DIP switches are set to anything other than all *OFF* or all *ON*, the LB510A-R2 will operate in DIP switch configuration mode. Once the device is powered up and operating in DIP switch configuration mode, you cannot change configuration by any method until you power it down again.

The following tables provide an overview of the LB510A-R2 DIP switch functions.

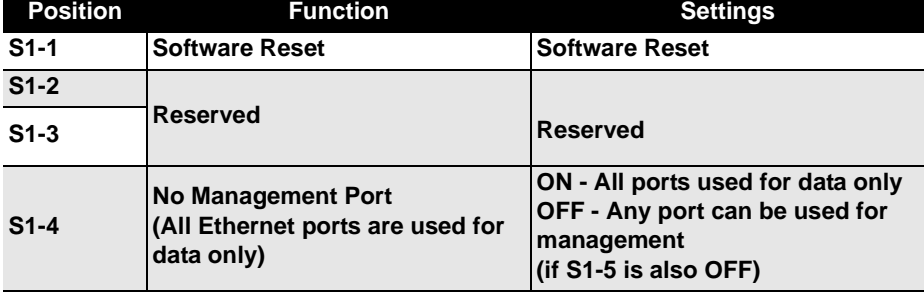

**Table 2:** LB510A-R2 S1 DIP-Switch functions (configuration)

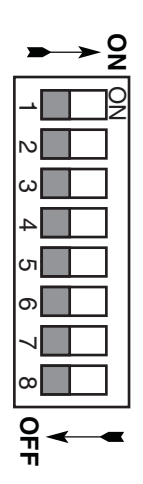

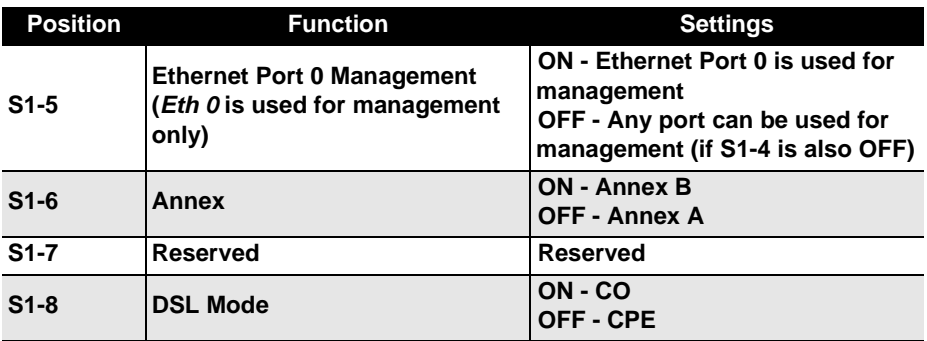

**Table 3:** LB510A-R2 S3 DIP-Switch functions (test modes and patterns)

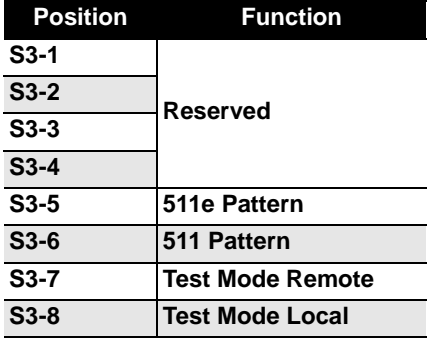

## <span id="page-15-0"></span>2.5.1 Switches S4-2 through S4-8 define the DSL line rate

**Table 4:** S4-2 through S4-8 Data Rate DIP switch settings

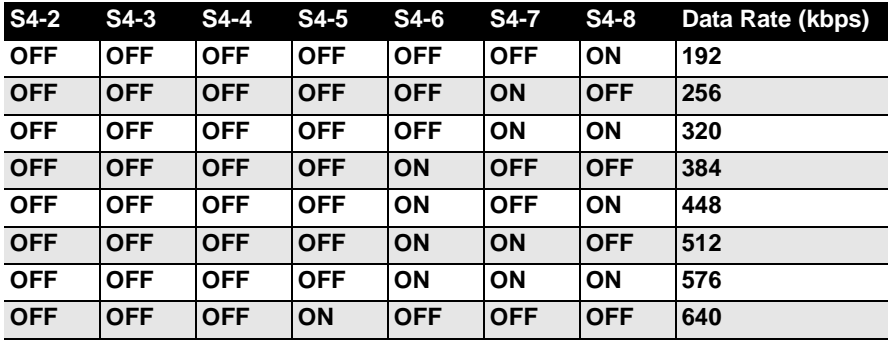

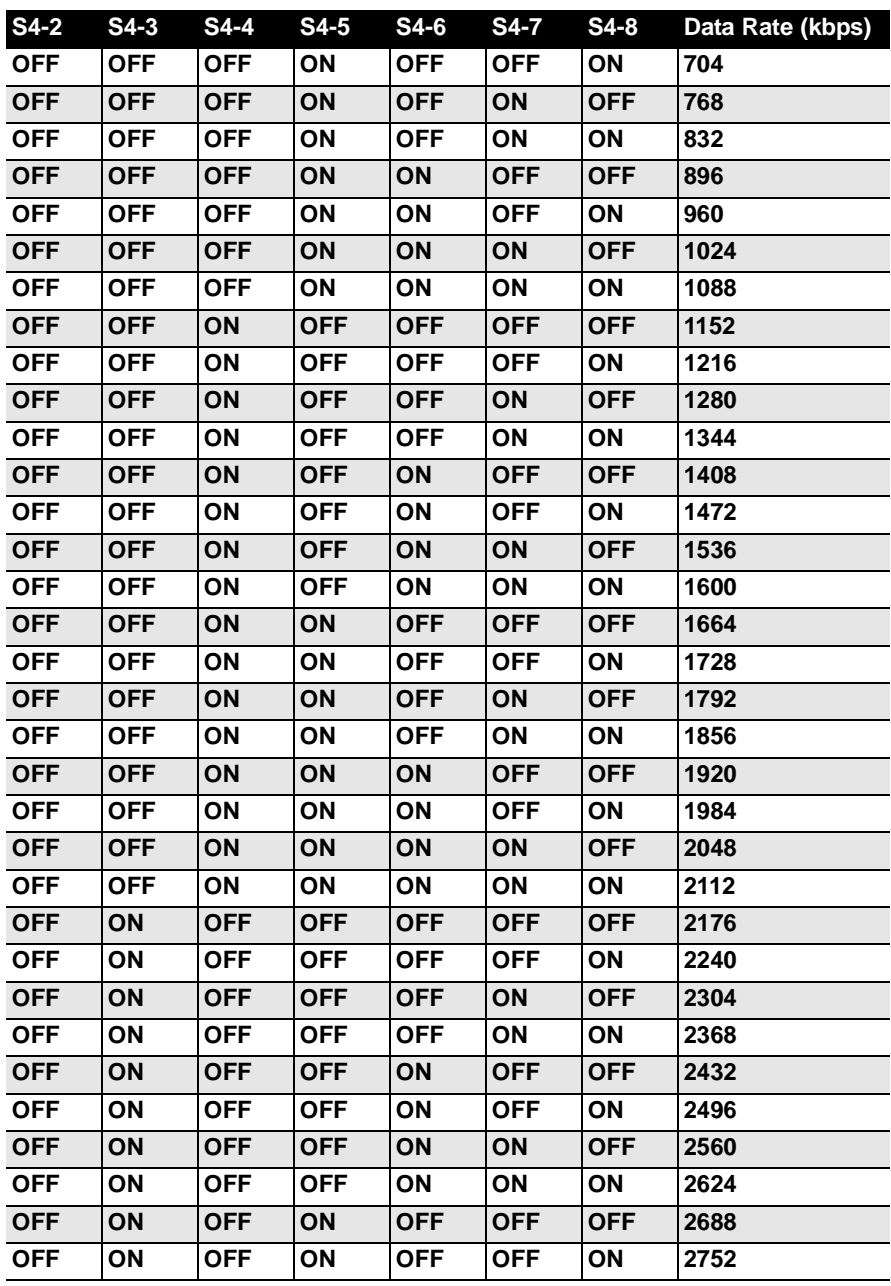

# Black Box G.SHDSL.bis EFM CPE

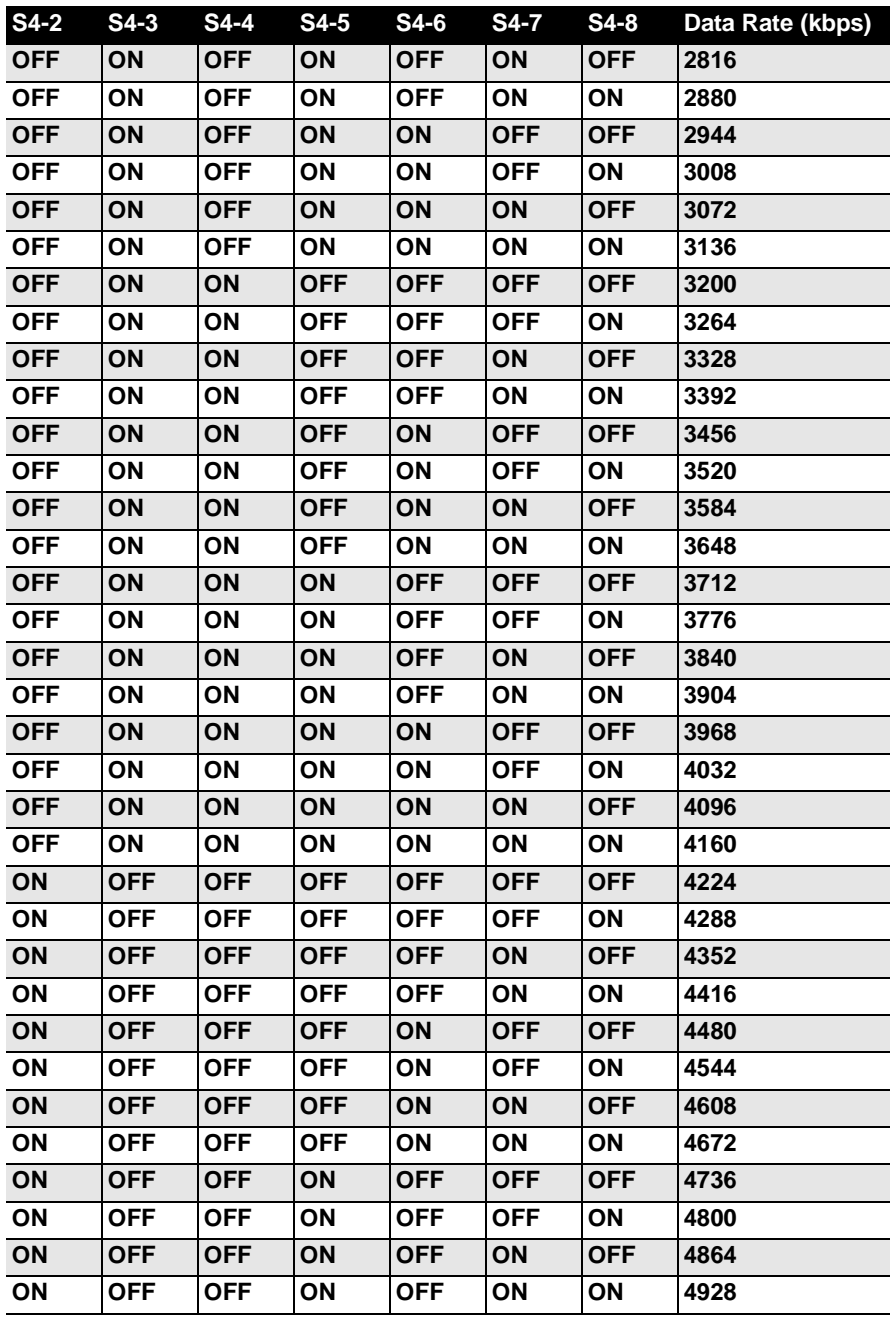

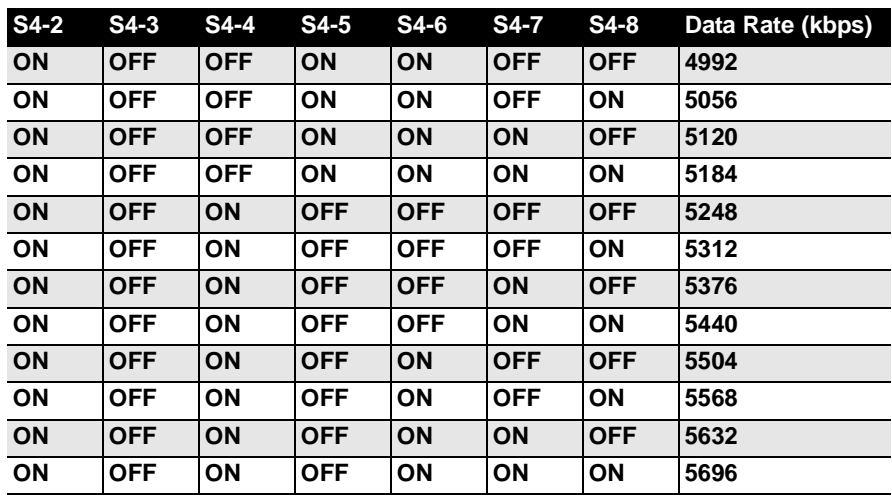

# <span id="page-18-0"></span>**2.6 ETHERNET MANAGEMENT PORT**

The LB510A-R2 offers a 10/100 Ethernet port for configuration and management via Telnet sessions. Because the Ethernet port is configured as MDI, a crossover Ethernet cable is required when connecting directly from a local PC or laptop. The Ethernet interface default IP address is 192.168.200.1.

Through the Ethernet management port, the following variables can be configured or monitored:

- **Password:** The password used to login to the console (1-10 characters).
- **Circuit ID:** The circuit ID communicated to other units via EOC (1-64 characters). EOC (Embedded Operations Channel) is an out-of-band channel specified in the G.991.2 standard for SHDSL.
- **Data Rate:** The DSL data rate is set by specifying the number of 64k timeslots.
- **Annex:** Either G.991.2 Annex A or Annex B.

The following status information is available through the command line interface:

- **Configuration Mode:** Whether the LB510A-R2 is configured by DIP switches or software.
- **DSL Link State:** *In Progress, Success, Deactivated, or Idle.*

• **DSL Sync State:** *Out of Sync, Acquiring Sync, In Sync, or Losing Sync.*

*NOTE: DSL Link State vs. DSL Sync State—The DSL link state describes whether the DSL is training (in progress), linked (success), deactivated (we don't have an option to deactivate the modem, so the user should not see this), or idle.*

*The DSL sync state describes whether no sync words have been found (out of sync), there are no sync word errors (in sync), or whether we are transitioning from out of sync to in sync (acquiring sync) or vice versa (losing sync). Typically, when the link is training, the sync state goes from out of sync to acquiring sync to in sync.*

- **DSL Actual Rate:** The actual rate at which the DSL link is running (minus DSL overhead).
- **DSL Line Condition:** *Good* or *Poor.*
- **Noise Margin Ratio:** the maximum tolerable increase in external noise power that still allows for BER of less than 1x 10– $^7$ .
- **DSL Error Counters:** The following error counters are available:

-CRC

-LOSW (Loss of Sync Word)

### <span id="page-19-0"></span>2.6.1 Help Commands

The following commands are provided to help the user find the correct command:

- **help:** Lists all the commands that the console recognizes.
- **system help:** Lists all the commands that start with **system** that the console recognizes.
- **system set help:** Lists all the commands that start with **system set** that the console recognizes.
- **system show help:** Lists all the commands that start with **system show** that the console recognizes.
- **dsl help:** Lists all the commands that start with **dsl** that the console recognizes.
- **dsl set help:** Lists all the commands that start with **dsl set** that the console recognizes.
- **dsl show help:** Lists all the commands that start with **dsl show** that the console recognizes.

• **dsl show errcntr help:** Lists all the commands that start with **dsl show errcntr** that the console recognizes.

## <span id="page-20-0"></span>2.6.2 System Configuration Commands

The following commands allow the user to configure the system:

- system set password <password>: Sets the system password (1-10 characters).
- **system set circuitid <circuitid>:** Sets the circuit ID (1-64 characters).

The following commands allow the user to view the current system configuration:

• **system show config:** Shows the configuration of the entire system, including the DSL line.

Any changes to the system configuration or the DSL configuration will be lost on the next power cycle unless the changes are saved. The command **system save config** is used to save the changes.

### <span id="page-20-1"></span>2.6.3 System Status Commands

The following commands show system status:

• **system show status:** Shows the following system status information: LEDs, DSL test mode, front panel switch settings, DSL link state, and configuration mode.

### <span id="page-20-2"></span>2.6.4 DSL Configuration Commands

The following commands are used to configure the DSL:

- **dsl set timeslots <3-89>:** Sets the DSL data rate. (The data rate is calculated by the equation: *data-rate = #timeslots x 64k.*
- **dsl set annex <a|b>:** Set the annex.
- **dsl set lineprobe <enabled|disabled>:** Enable or disable line probe.
- **dsl set mode <co|cpe>:** Set the CPE as local (CO) or remote (CPE).

## <span id="page-21-0"></span>2.6.5 DSL Status Command

The **dsl show status** command shows the following DSL status information: link state, sync state, link speed, error counters, line condition, noise margin, and test mode status.

## <span id="page-21-1"></span>2.6.6 DSL Clear Errcntrs Command

The **dsl clear errcntrs** command clears the error counters.

# <span id="page-21-2"></span>**2.7 REMOTE CONSOLE**

Provided that there is a DSL link to a second LB510A-R2, a user may login to the first LB510A-R2's console and enter the remote console command to access the second LB301A-R2's console. Using this remote console feature, the user can configure and query the status of the second LB510A-R2 from a remote location. When the user is finished with the remote console, the logout command can be used to return to the local console.

## <span id="page-21-3"></span>2.7.1 Example Command Line Interface Session

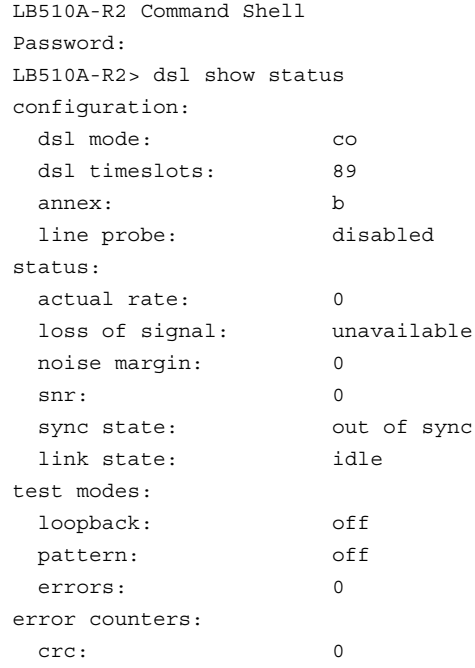

 losw: 0 LB301A-R2> system show status configuration mode: software dsl test mode: loopback: off pattern: off errors: 0 dsl link state: idle interface dsl efm: mii txpackets: 0 mii rxpackets: 1 efm txpackets: 0 efm rxpackets: 0 port 0 tx: 91 port 0 rx: 150 port 1 tx: 0 port 1 rx: 0 port 2 tx: 0 port 2 rx: 0 port 3 tx: 0 port 3 rx: 0 LB510A-R2> system show config configuration mode: software logout timer: 5m clocking dsl timeslots: 89 system circuit id: Black Box LB510A-R2 interface: mgmtmode: in-band g.shdsl annex: b mode: co line probe: disabled dsl test modes loopback: off pattern: off LB510A-R2> exit

# <span id="page-23-0"></span>**3. INSTALLATION**

Once the LB510A-R2 is properly configured, it is ready to connect to the DSL interface and to the power source. This section explains how to make these connections.

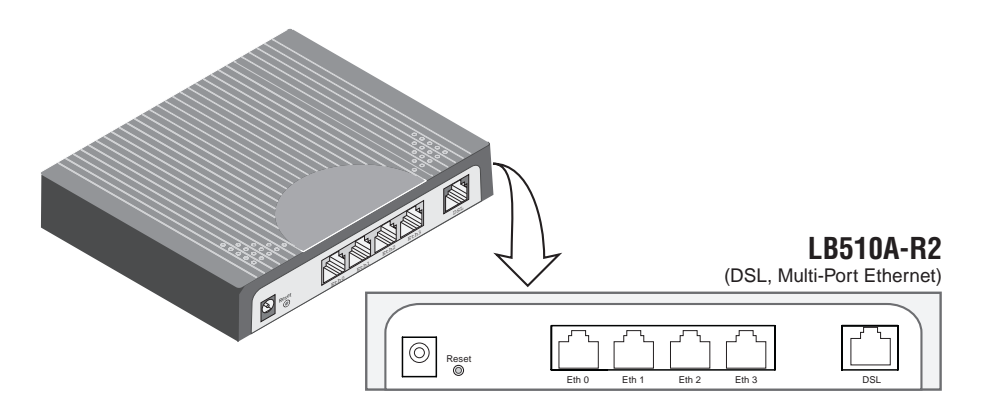

 **Figure 4.** LB510A-R2 rear panel

## <span id="page-23-1"></span>**3.1 CONNECTING THE DSL INTERFACE**

The LB510A-R2 supports communication between two DTE devices as follows.

Using 24 AWG (0.5 mm) wire up to:

- 18,000 feet (5.48 km) at 192 kbps
- 11,000 feet (3.5 km) at 5696 kbps

Two things are essential:

- 1. These units work in pairs. Both units at the end of the twisted pair DSL span must be set for the same DTE rate—one unit set as CO, the other as CP.
- 2. To function properly, the LB510A-R2 needs one twisted pair of metallic wire. This twisted pair must be unconditioned, dry, metallic wire, between 19 (0.9mm) and 26 AWG (0.4mm) (the higher number gauges will limit distance). Standard dial-up telephone circuits, or leased circuits that run through signal equalization equipment, or standard, flat modular telephone type cable, are not acceptable.

The RJ-45 **DSL** connector on the LB510A-R2's twisted pair interface is polarity insensitive and is wired for a two-wire interface.

# <span id="page-24-0"></span>**3.2 CONNECTING THE ETHERNET INTERFACE**

This section describes how to connect the Ethernet ports to your network equipment.

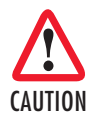

**The interconnecting cables shall be acceptable for external use and shall be rated for the proper application with respect to voltage, current, anticipated temperature, flammability, and mechanical serviceability.**

The RJ-45 ports labeled Ethernet are the Auto-MDIX10/100Base-T interface. These ports are designed to connect directly to a 10/100Base-T device or network. You may connect these ports to a hub or PC using a straight through or crossover cable that is up to 328 ft long.

# <span id="page-24-1"></span>**3.3 CONNECTING POWER**

#### <span id="page-24-2"></span>3.3.1 External AC universal power supply

 1. Connect the power cord from the AC socket to the IEC-320 power entry connector on the universal input power supply.

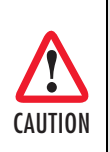

**The external AC adaptor shall be a listed limited power source that incorporates a disconnect device and shall be positioned within easy reach of the operator. Ensure that the AC power cable meets all applicable standards for the country in which it is to be installed, and that it is connected to a wall outlet which has earth ground.**

2. Connect the barrel plug to the **Power** connector on the LB510A-R2.

*NOTE: The LB510A-R2 powers up as soon as it is plugged into an AC outlet—there is no power switch.*

### <span id="page-25-0"></span>3.3.2 DC Power

The 36-60 VDC DC to DC adapter is supplied with the DC version of the LB510A-R2. The black and red leads plug into a DC source (nominal 48VDC) and the barrel power connector plugs into the barrel power supply jack on the LB510A-R2. (See [Figure](#page-25-4) 5.)

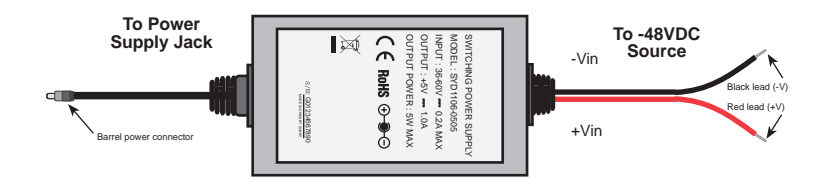

 **Figure 5.** DC Power Supply

<span id="page-25-4"></span>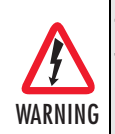

**There are no user-servicable parts in the power supply section of the LB510A-R2. Fuse replacement should only be performed by qualified service personnel. See Chapter .**

# <span id="page-25-1"></span>**4. OPERATION**

Once the LB510A-R2 is properly configured and installed, it should operate transparently. The following sections describe power-up and reading the LED status monitors.

## <span id="page-25-2"></span>**4.1 POWER-UP**

To apply power to the LB510A-R2, first be sure that you have read section ["Power](#page-10-0)  [input connector" on page](#page-10-0) 11, and that the unit is connected to the appropriate power source. Power up the unit.

# <span id="page-25-3"></span>**4.2 LED STATUS MONITORS**

There are ten LEDs that provide feedback on the state of the unit. Figure 5 shows the location of the front panel LEDs. There is a description of each LED's function following the figure.

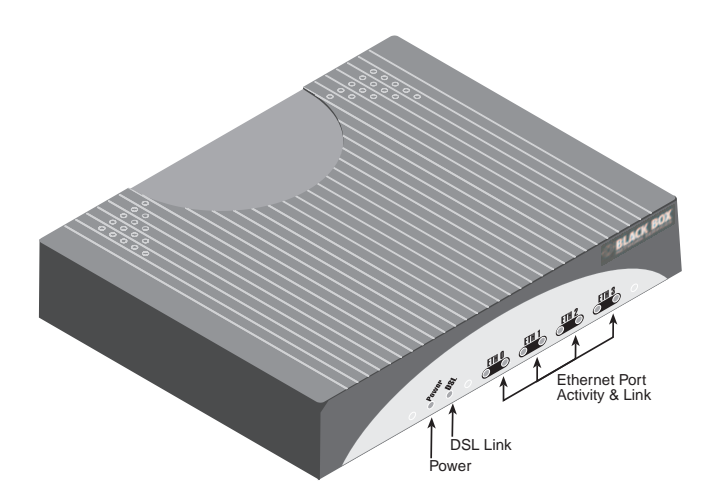

 **Figure 6.** LB510A-R2 front panel

## <span id="page-26-0"></span>4.2.1 Power (Green)

The Power LED glows solid during normal operation. At startup, during the POST, the LED blinks once every second. If the POST fails, the unit does not enter normal operation, and the LED blinks once every 0.4 seconds.

## <span id="page-26-1"></span>4.2.2 DSL (Green)

The DSL LED glows solid while a DSL link is established. While the DSL link is training, it blinks once every second.

## <span id="page-26-2"></span>4.2.3 Link (Green)

When management is enabled on an Ethernet port (S1-5 is set to the ON position, or S1-4 and S1-5 are set to the OFF position), the Link LED shows that there is an active physical connection to the console. Otherwise, the Link LED shows an active physical connection to an Ethernet device.

# <span id="page-26-3"></span>4.2.4 Activity (Green)

The Activity LED shows that there is data being transferred via that Ethernet port. During a software upgrade procedure, if the Activity LED is on for an unusually long time, there is a problem with the upgrade, and the device should be restarted. The TFTP server should be checked (normal upgrades take about 10 seconds on a 100mbit link).

## <span id="page-27-0"></span>**4.3 TEST MODES**

The LB510A-R2 offers test modes in the form of loopbacks, prbs pattern generators, and combinations of both. This section discusses how the test modes work.

Figure 6 is a block diagram of the LB510A-R2 with respect to test modes.

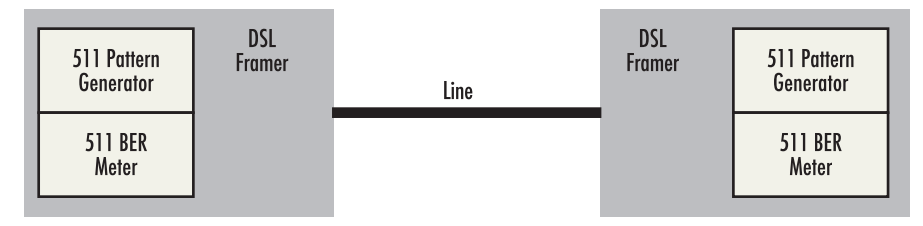

 **Figure 7.** LB510A-R2 block diagram

## <span id="page-27-1"></span>4.3.1 Loopbacks

The LB510A-R2 supports both Local Analog Loopbacks (LAL) and remote digital Loopbacks (RDL). These can be initiated by the console command dsl set loopback <off|lal|rdl>. The data path for the LAL is shown in Figure 7.

*NOTE: Local loopback causes bit errors on the remote end if the link is up.*

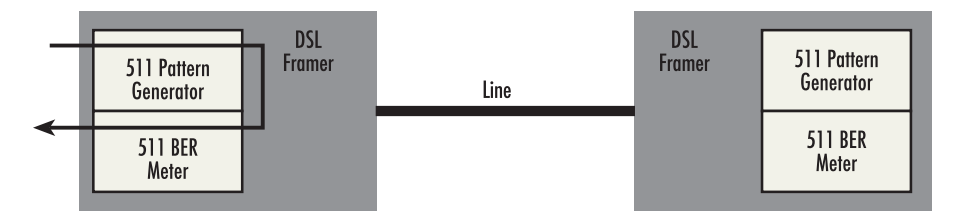

 **Figure 8.** Local Analog Loopback diagram

The data received is looped back before going out on the DSL line. Note that this loopback occurs after the pattern generator/BER meter. This means that running a 511 pattern in conjunction with an LAL should result in no error detected by the meter.

The data path for the RDL is shown in Figure 10.

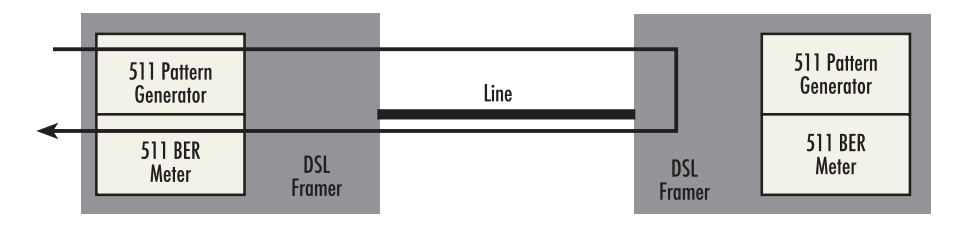

 **Figure 9.** Remote digital loopback diagram

The RDL causes the remot unit to loop the data received from the DSL line back tow the DSL line.

## <span id="page-28-0"></span>4.3.2 Patterns

The LB510A-R2 can generate and detect 511 patterns. These can be initiated either by the middle DIP switch or by the console command dsl set pattern <off|511|511e>. When the pattern is started, the DSL framer uses its internal 511 pattern generator for its DSL TX data instead of the data received from the serial interface. Also, the framer's internal BER Meter tries to detect a 511 pattern in the DSL RX data.

Because the BER Meter always runs when the pattern generator runs, the meter will detect errors if either the pattern is not either looped back or the remote unit is not transmitting a 511 pattern.

# <span id="page-28-1"></span>**5. REMOTE CONSOLE OPERATION**

The PC user (near-end) may configure and verify status of the remote LB510A-R2 (farend) via a Remote Console session. The PC user must log onto the LB510A-R2 (nearend) unit to establish a remote console session. Once done, the remote LB510A-R2 (far-end) appears as a unit which is locally connected through the console port. All commands are transmitted over the G.SHDSL link in the EOC channel.

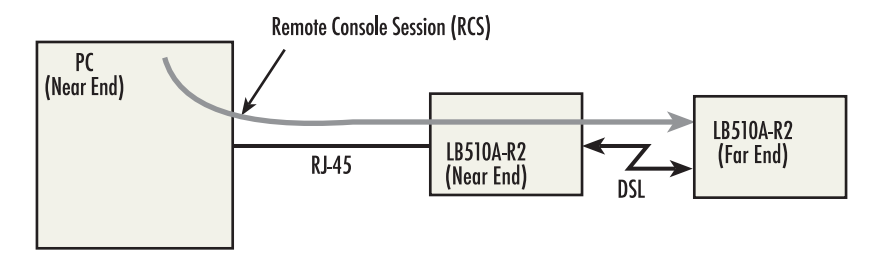

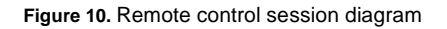

## <span id="page-29-0"></span>**5.1 ESTABLISHING A REMOTE CONSOLE SESSION**

### <span id="page-29-1"></span>5.1.1 How to Connect

The following steps are to establish a connection to the remote LB510A-R2 (far-end) via Remote Console Session (RCS):

- 1. Connect to the console port of the LB510A-R2 (near-end) via Telnet session.
- 2. At the password prompt, log in to the near-end LB510A-R2.
- 3. Ensure that a DSL link is established. You can verify an established DSL link by using the system show status command or by checking that the DSL LED is solid green. Upon executing the **show status** command, the **dsl link state** is shown as *success* if the DSL link is established.
- 4. At the command prompt, enter the command **remote console**.
- 5. Wait for the message *Console: Remote console connection established*.

-If a DSL link is not established, or for some other reason the LB510A-R2 (farend) does not respond in a reasonable amount of time, the following message appears: *Console: Remote console timed out trying to connect.* Enter the command remote console again.

-If LB510A-R2 (Far End) already has an active remote console session open, you will see the message *Console: Remote console connection request rejected.* This can also happen if the remote LB510A-R2 (far-end) has an established remote console session with the local LB510A-R2 (near-end) which has timed out.

6. Enter the password at the password prompt for the remote console session.

*NOTE: The passwords for a local console session of the LB510A-R2 (near-end) and the remote console session of the LB510A-R2 (far-end) should be different for the purpose of security.*

 7. You should now be logged into the remote LB510A-R2 (far-end) via the remote console session. The communication with the remote LB510A-R2 (far-end) is essentially the same as having a local console connection.

*NOTE: The local or remote LB510A-R2 may be CO or CPE, as long as there is one of each. Either the CO or CPE unit may accept a remote console connection.*

*NOTE: With a remote console session open, a user at PC (far-end) is blocked from using the local console. Upon typing anything, the LB510A-R2 (far-end) sends a message to the PC (far-end) stating Console: Remote console connection is open.*

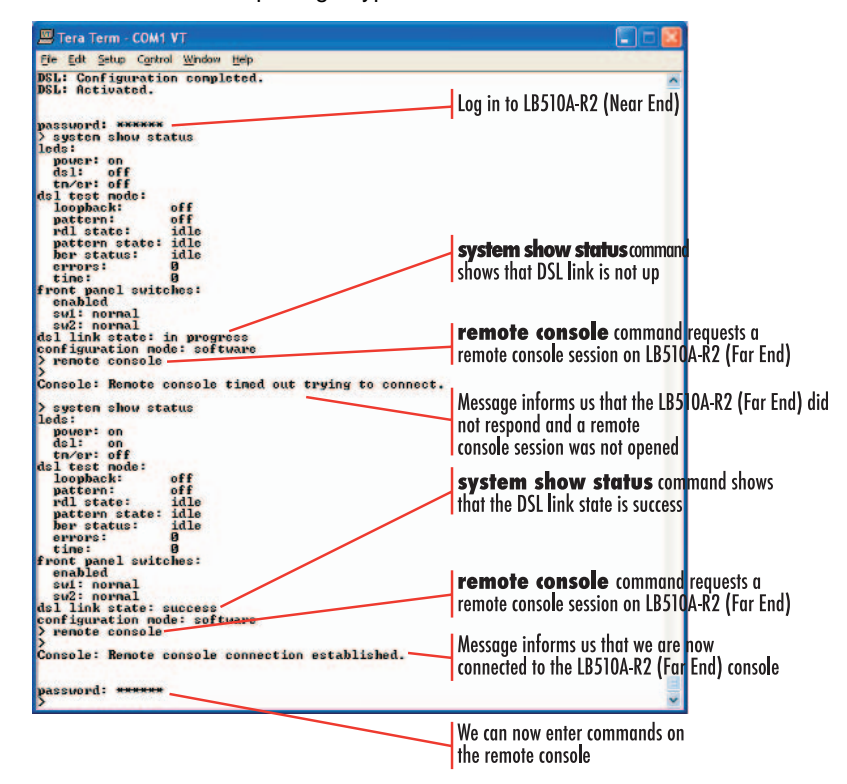

Figure 10 is a screenshot of opening a typical remote console session:

 **Figure 11.** Opening a typical remote console session

### <span id="page-31-0"></span>5.1.2 How to Disconnect

The remote console session ends under any of the following conditions:

- The user enters the command **logout**
- A timeout period of 5 minutes elapses since the user has entered a command to the console.
- The DSL link drops.

The response upon logging out of the remote console session with the command **logout** is *Console: Remote console connection lost.* The following is what is displayed upon a user's logging out of a remote console session after logging in.

```
 > remote console
>
Console: Remote console connection established.
password: ******
> logout
Console: Remote console connection lost.
>
```
The timeout period is a fixed, non-configurable parameter of 5 minutes. If the remote LB510A-R2 (far-end) has received no command within 5 minutes, it automatically terminates the RCS. Once the RCS is terminated, the PC (far-end) can establish a local console session if desired. However if the PC (near-end) wishes to re-establish a RCS, it is able to do so whether or not the PC (far-end) is in an active local session, because the RCS has priority over a local console session. If the PC (near-end) establishes an RCS while the PC (far-end) is on a local session, the PC (far-end) is kicked off.

## <span id="page-31-1"></span>5.1.3 Differences in local and remote control session behavior

Since the remote console session communication occurs over the G.SHDSL link's EOC channel, some commands via the RCS have unusual effects.

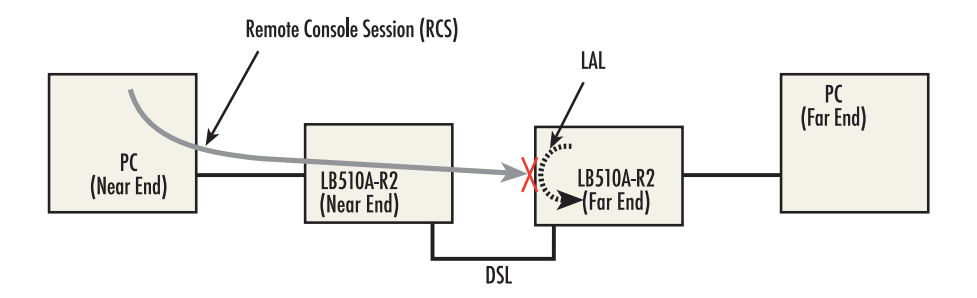

 **Figure 12.** Remote control session with LAL diagram

• **dsl set loopback lal:** do not issue this command over the RCS to the far-end LB510A-R2. if the far-end goes into Local Analog Loopback (LAL), the near-end and far-end LB510A-R2 NTU's can no longer communicate over the RCS.

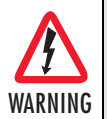

**Do not issue this command to a far-end unit. if you were to do so, the near-end LB510A-R2 would no longer be able to communicate with the far-end LB510A-R2.**

# <span id="page-32-0"></span>**6. SOFTWARE UPGRADE**

The software upgrade feature is available through BOOTP/TFTP. The software upgrade takes approximately 2-3 minutes to complete. To upgrade the software:

- 1. Connect to the LB510A-R2 via the Ethernet management port and a Telnet session.
- 2. Enter the **system show info** command to view the unit's MAC address.
- 3. Configure a BOOTP/TFTP server and enter the **system upgrade / yes** command to begin the upgrade.
- 4. Alternatively, you may enter the **system upgrade <TFTP server IP address>:/<filename>** command to begin the upgrade.

After approximately 2-3 minutes, the LB510A-R2 will operate with the upgraded software.

# <span id="page-33-0"></span>**7. RESET CONFIGURATION TO FACTORY DEFAULTS**

The configuration can be reset to factory defaults using DIP switch *S1*. A factory reset allows a user to recover from a forgotten password. To reset to the configuration:

- 1. Turn the LB510A-R2 off.
- 2. Turn the S1-1 switch to the *ON* position.
- 3. Turn the LB510A-R2 on.
- 4. Turn the S1-1 switch to the *OFF* position.

# <span id="page-34-0"></span>**A. SPECIFICATIONS**

### <span id="page-34-1"></span>**A.1 CLOCKING MODES**

Internal, external or receive recovered

## <span id="page-34-2"></span>**A.2 DTE RATE**

All 64k steps from 64 to 5696 kbps

## <span id="page-34-3"></span>**A.3 ETHERNET INTERFACE**

- $\bullet$  Four R.I-45
- 10/100base-t
- IEEE802.3 Ethernet

## <span id="page-34-4"></span>**A.4 DIAGNOSTICS**

V.52 compliant (511) pattern generator and detector with error injection mode controlled by front-panel switch. Local and Remote Loopback control either by a frontpanel switch or from the DTE interface.

# <span id="page-34-5"></span>**A.5 STATUS LED**

### <span id="page-34-6"></span>**A.5.1 POWER (GREEN)**

The Power LEDglows solid during normal operation. At startup, during the POST, the LED blinks once every second. if the POST fails, the unit does not enter normal operation, and the LED blinks once every 0.4 seconds.

## <span id="page-34-7"></span>**A.5.2 DSL (GREEN)**

The DSL LED glows solid while a DSL link is established. While the DSL link is training, it blinks once every second.

### <span id="page-34-8"></span>**A.5.3 LINK (GREEN)**

The Link LED shows that there is an active physical network connection to the Console or an Ethernet device.

### <span id="page-34-9"></span>**A.5.4 ACTIVITY (GREEN)**

The Activity LED shows that there is data being transferred over that port. During a software upgrade procedure, if the Activity LED is on for extended time, a problem with the upgrade has occured and the device should be restarted. The TFTP server should be checked (normal upgrades take about 10 seconds on a 100mbit link).

# <span id="page-35-0"></span>**A.6 CONFIGURATION**

Configuration is done with either externally accessible DIP switches, CLI or through the EOC (Embedded Operations Channel) from a LB510A-R2 G.SHDSL DSLAM.

## <span id="page-35-1"></span>**A.7 POWER AND POWER SUPPLY SPECIFICATIONS**

The CPE comes with either an AC or DC power supply;

- The supply's connection to the CPE is a 2.5 mm barrel receptacle with the center conductor positive.
- There is one fuse in the equipment rated at 250V, 500 mA, 2 sec.
- Rated voltage 5 VDC
- Rated current 1 A DC

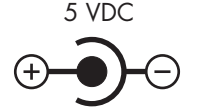

 **Figure 13.** Power connections barrel receptacle 5 VDC diagram

#### <span id="page-35-2"></span>**A.7.1 EXTERNAL AC UNIVERSAL POWER SUPPLY**

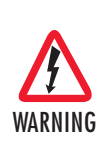

**The external AC adaptor shall be a listed limited power source that incorporates a disconnect device and shall be positioned within easy reach of the operator. Ensure that the AC power cable meets all applicable standards for the country in which it is to be installed, ad that it is connected to a wall outlet which has earth ground.**

- Output from power supply 5 VDC, 2A
- Input to power supply universal input 100-240 VAC 50/60 Hz 0.3A

### <span id="page-36-0"></span>**A.7.2 EXTERNAL 48 VDC POWER SUPPLY**

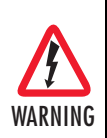

**The external DC adaptor shall be a listed limited power source that incorporates a disconnect device and shall be positioned within easy reach of the operator. The interconnecting cables shall be rated for the proper voltage, current, anticipated temperature,**  flammability, and mechanical serviceability.

- Input
- -Rated voltage 36–60 VDC
- -Rated current 0.25 A DC
- Output
- -Rated voltage 5 VDC 5%, 5W
- -Rated current 1 A DC
- -6-inch cable terminated with 2.5 mm barrel plug, center positive
- Isolation 500 VDC  $\pm$  5%, 5W
- Environment 0–40°C; 5–95% relative humidity, non-condensing

## <span id="page-36-1"></span>**A.8 TRANSMISSION LINE**

Single Twisted Pair

## <span id="page-36-2"></span>**A.9 LINE CODING**

TC-PAM (Trellis Coded Pulse Amplitude Modulation

## <span id="page-36-3"></span>**A.10 LINE RATES DSL LINE**

All nx64 rates from 192kbps up to 5.696 Mbps

### <span id="page-36-4"></span>**A.11 LINE INTERFACE**

Transformer coupled, 2500 VRMS isolation

### <span id="page-36-5"></span>**A.12 G.SHDSL PHYSICAL CONNECTION**

RJ-45, 2-wire polarity insensitive pins 4 and 5

## <span id="page-37-0"></span>**A.13 TEMPERATURE RANGE**

32–122°F (0–50°C)

### <span id="page-37-1"></span>**A.14 HUMIDITY**

5–95% non-condensing

### <span id="page-37-2"></span>**A.15 ALTITUDE**

0–15,000 feet (0–4,600 meters)

### <span id="page-37-3"></span>**A.16 DIMENSIONS**

6.22 W x 1.25 H x 4.75 D in. (157 W x 318 H x 120 D mm)

### <span id="page-37-4"></span>**A.17 THIRD PARTY SOFTWARE LICENSES**

*NOTE: the LB510A-R2 includes software developed under third party licenses. contact black box for more information.*

# **B. FACTORY DEFAULT VALUES**

#### <span id="page-37-5"></span>**B.1 FACTORY DEFAULT VALUES FOR SOFTWARE-CONFIGURABLE PARAMETERS**

*NOTE: The default management IP address is 192.168.200.1.*

*NOTE: The default logout timer value is set for 300 seconds (5 minutes).*

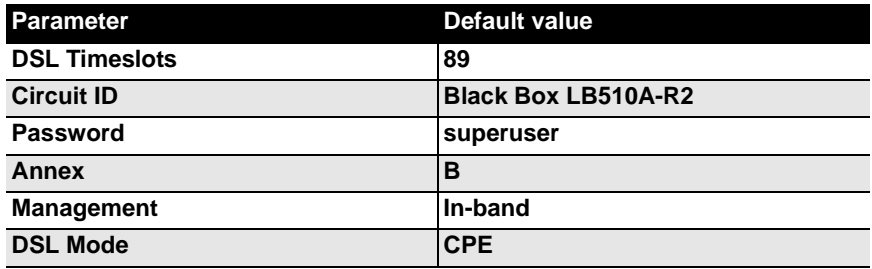

# <span id="page-38-0"></span>**C. INTERFACE PINOUTS**

### <span id="page-38-1"></span>**C.1 LINE PORT**

#### <span id="page-38-2"></span>**C.1.1 RJ-45**

- Pin 4: Tip
- Pin 5: Ring
- Pins 1, 2, 3, 6, 7, 8: no connection

## <span id="page-38-3"></span>**C.2 ETHERNET PORT**

#### <span id="page-38-4"></span>**C.2.1 RJ-45 SOCKET 10/100BASE-T**

- Pin 1: TX+
- Pin 2: TX-
- Pin 3: RX+
- Pin 6: RX-

*NOTE: Pins not listed are not used.*

Black Box Tech Support: FREE! Live. 24/7.

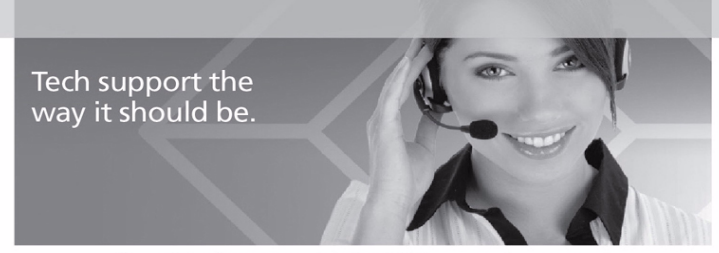

Great tech support is just 30 seconds away at 724-746-5500 or blackbox.com.

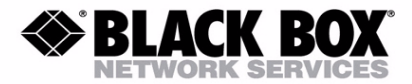

#### **About Black Box**

Black Box provides an extensive range of networking and infrastructure products. You'll find everything from cabinets and racks and power and surge protection products to media converters and Ethernet switches all supported by free, live 24/7 Tech support available in 30 seconds or less.

© Copyright 2012. Black Box Corporation. All rights reserved. Black Box® and the Double Diamond logo are registered trademarks of BB Technologies, Inc. Any third-party trademarks appearing in this manual are acknowledged to be the property of their respective owners.